# Installatiegids **Internet Box+**

- 1. Voor je aan de installatie van je Internet Box+ begint
- 2. Sluit de Internet Box+ aan de fibermodem aan
- 3. Zet de Internet Box+ aan
- 4. Configuratie en automatische updates van de Internet Box+

## Stap 1 **Voor je aan de installatie van je Internet Box+ begint**

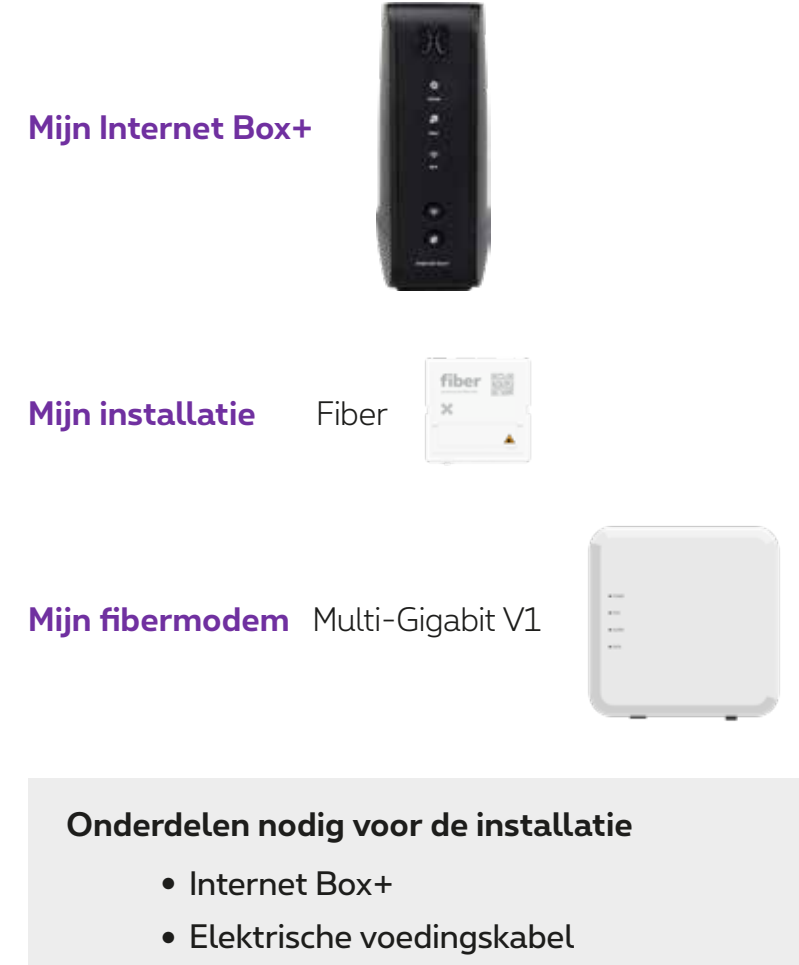

● Ethernetkabels

*Het is mogelijk dat jouw toestellen/accessoires verschillen van de illustraties. Als je dit product gekregen hebt van een technicus als wisselstuk of bij de installatie, dan heb je de Internet Box+ of de nodige accessoires al om het apparaat te installeren. Heb je voor de installatie extra materiaal (kabels …) nodig? Ga dan langs in een Proximusverkooppunt.*

# Stap 2 **Sluit de Internet Box+ aan de fibermodem aan**

Gebruik de ethernetkabel en sluit deze aan in de rode WAN-poort aan de achterkant van de Internet Box+.

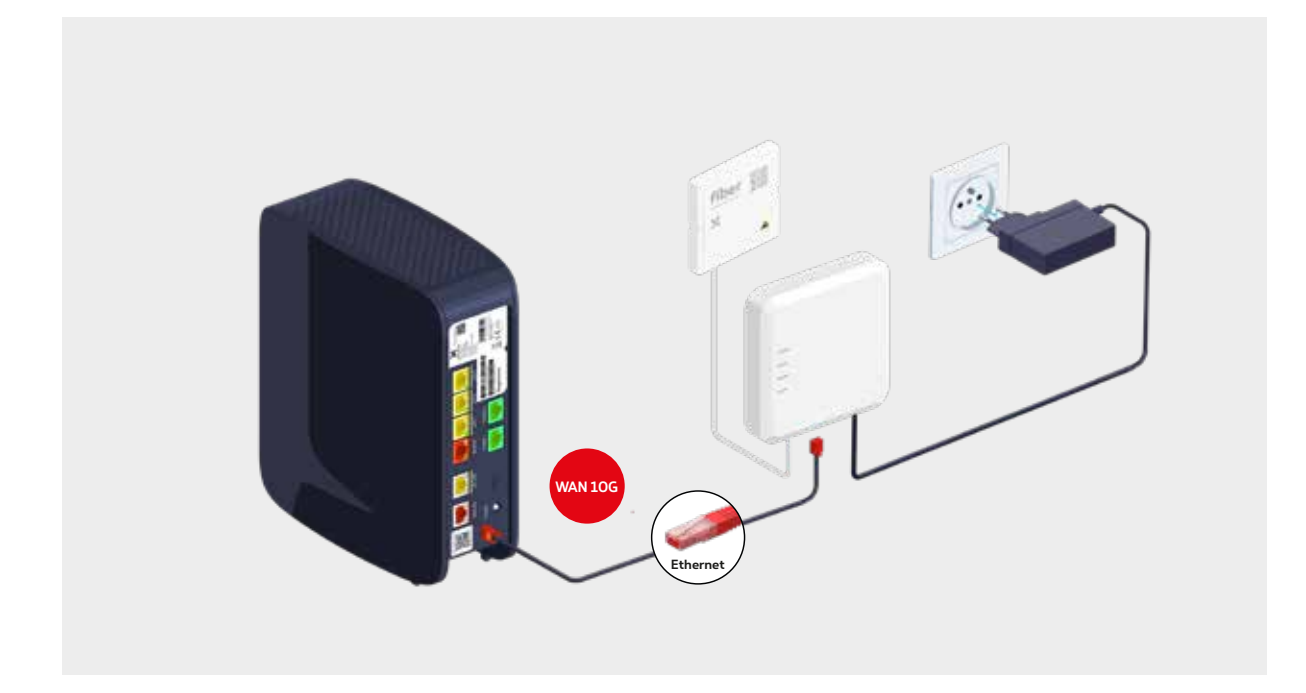

Check of het Power-lampje brandt. Als dat niet het geval is, druk je op de ON-knop om het toestel aan te zetten.

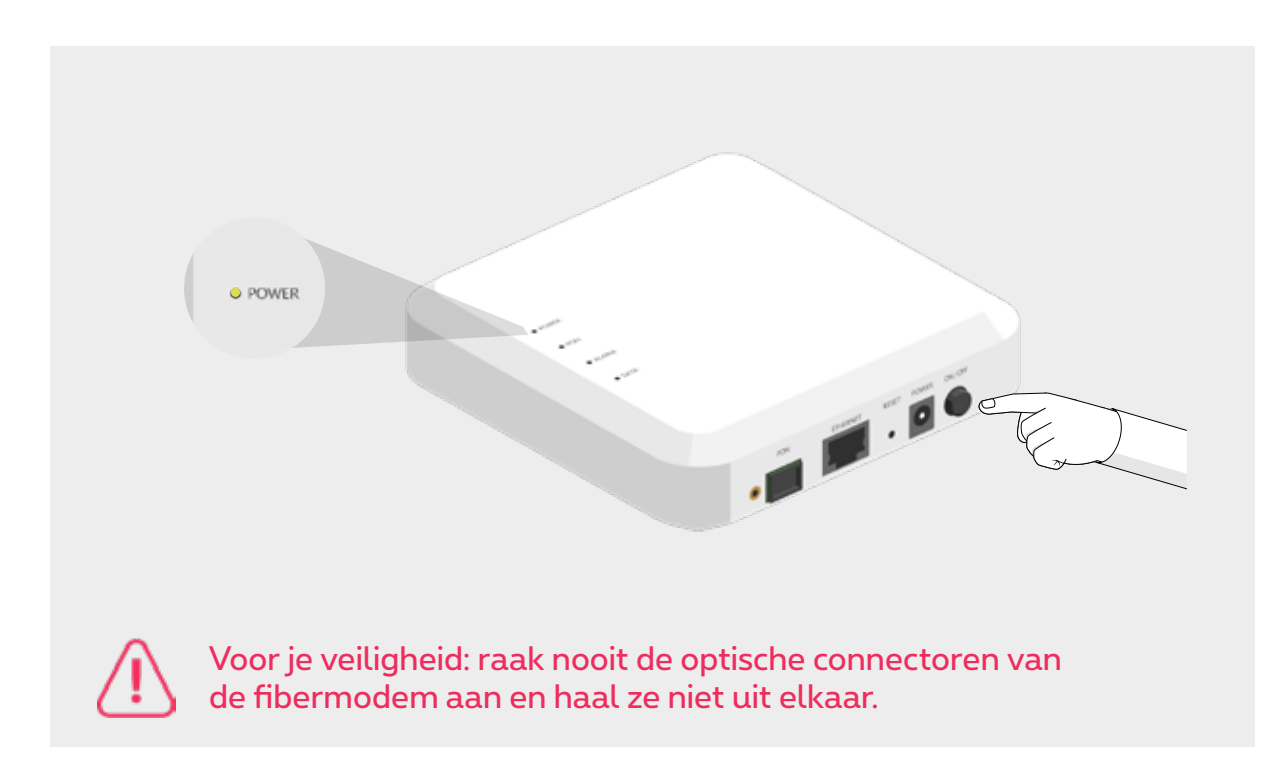

### **De Internet Box+ aan de muur bevestigen**

● Schroef de houder aan de muur.

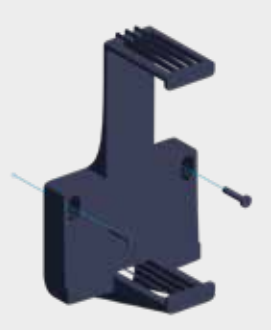

● Bevestig daarna de Internet Box+ weer in de houder.

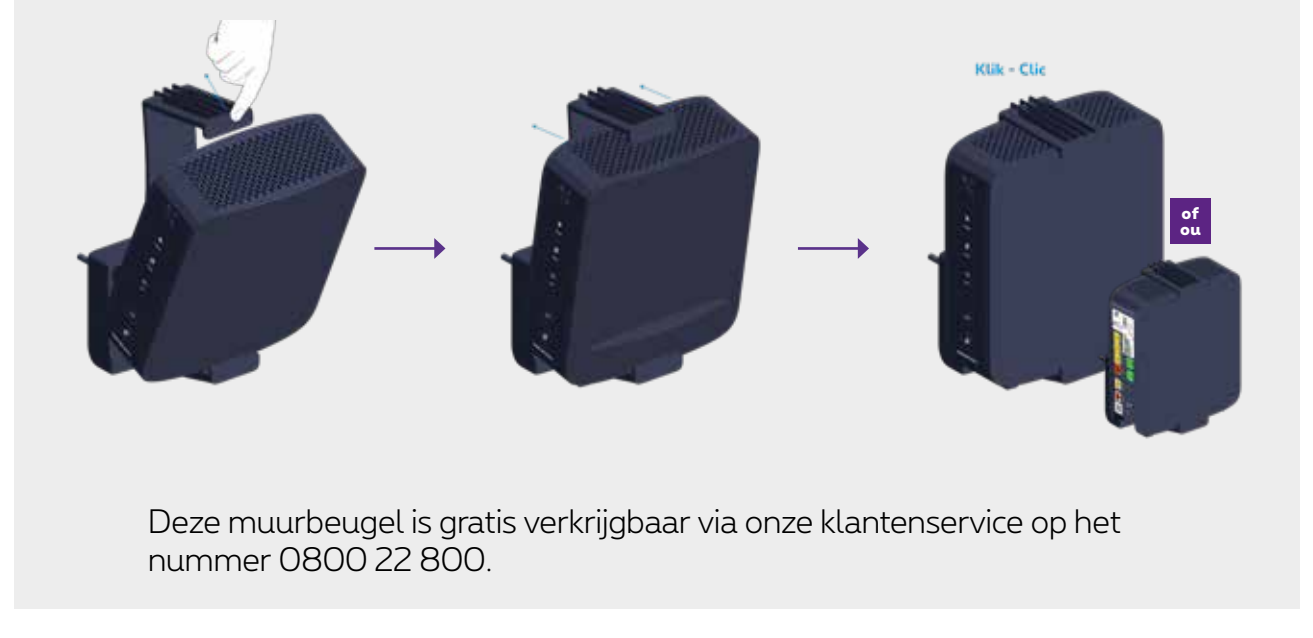

## Stap 3 **Zet de Internet Box+ aan**

Plug de elektrische voedingskabel in je Internet Box+ en steek de stekker in het stopcontact.

De schakelaar is ingedrukt.

 $\mathcal{O}$ 

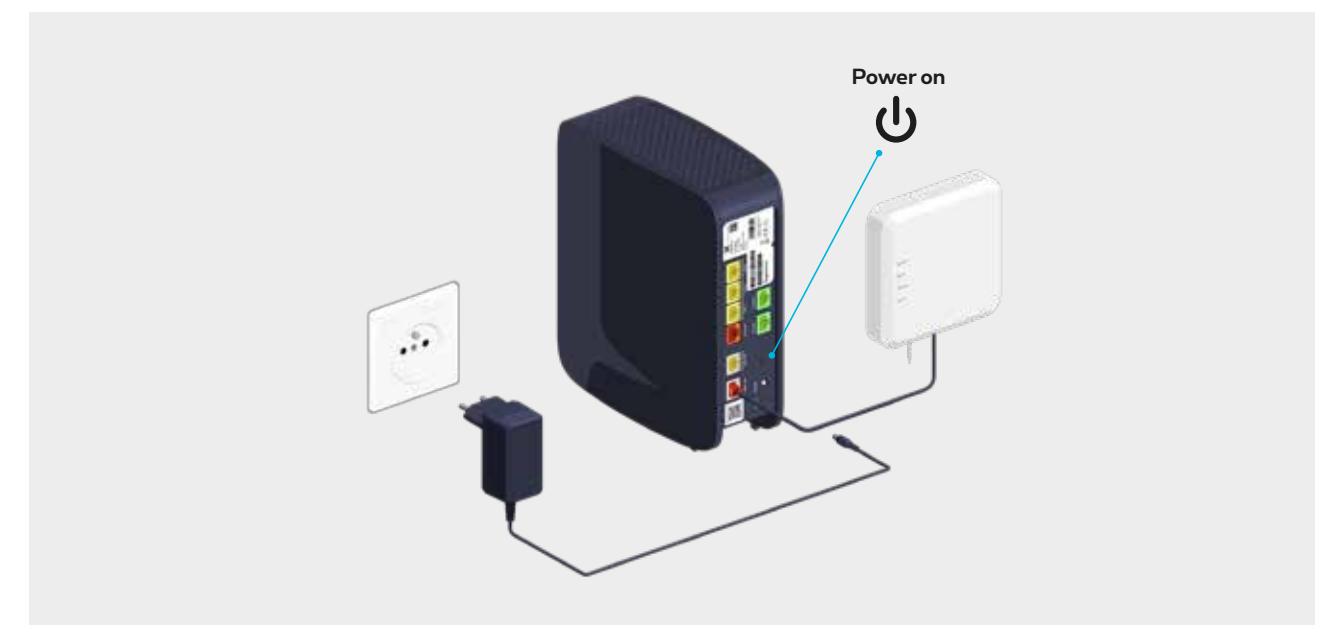

## Stap 4 **Configuratie en automatische updates van de Internet Box+**

 **De configuratie kan enkele minuten duren.**

Zodra de lampjes hieronder branden, kun je je TV Box, computer en andere toestellen installeren.

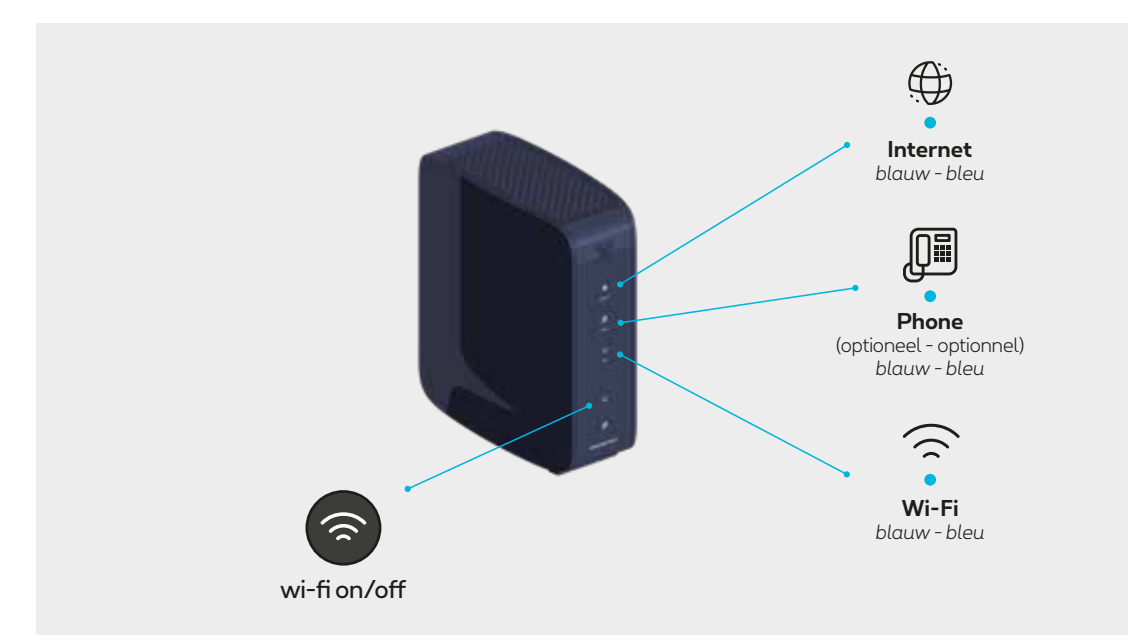

De Phone- en Wi-Fi-lampjes lichten op als je deze diensten hebt.

### **De lampjes van de Internet Box+**

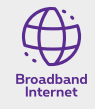

- **Vast blauw:** er is een internetverbinding.
- **Uit:** de Internet Box+ staat uit.
- **Rood:** er is een probleem. Start je Internet Box+ opnieuw op.

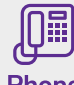

- **Vast blauw:** de telefoniedienst is correct ingesteld.
- **Knipperend wit:** de telefoniedienst is tijdelijk niet beschikbaar.

**Phone** 

- **Knipperend turquoise:** de hoorn is van de haak. **• Vast turquoise:** er is een gesprek bezig.
- **Uit:** er zijn geen telefoniediensten ingesteld voor de Internet Box+.
- **Rood:** de telefoniedienst werkt niet correct. Start je Internet Box+ opnieuw op.

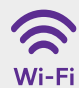

- **Vast blauw:** er is wifi.
- **Knipperend wit:** geeft aan dat WPS-synchronisatie mogelijk is met een ander WPS-wifi toestel (max. 2 minuten).
- **Vast wit:** de WPS-configuratie is gelukt.
- **Uit:** de wifi staat uit.
- **Rood:** de wifi werkt niet correct. Start je Internet Box+ opnieuw op.

#### **Je Internet Box+ is nu geconfigureerd!**